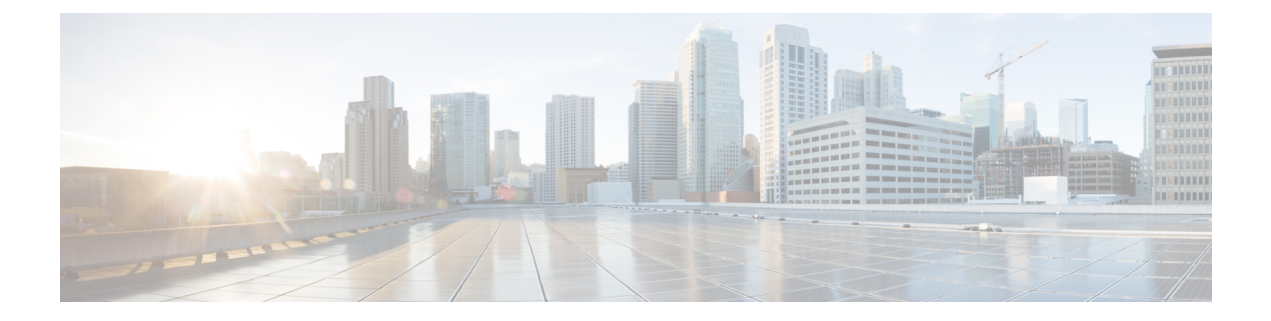

# システム イベントに対する応答の自動化

この章では、Embedded Event Manager (EEM) を設定する方法について説明します。

- EEM について (1 ページ)
- EEM のガイドライン (3 ページ)
- EEM の設定 (3 ページ)
- EEM の例 (11 ページ)
- EEM のモニタリング (12 ページ)
- EEM の履歴 (13 ページ)

## **EEM** について

EEM サービスを利用することで、問題をデバッグし、トラブルシューティングに対して汎用 ロギングを提供できます。EEM サービスには 2 つのコンポーネント、つまり EEM が応答また はリッスンするイベント、およびアクションと EEM が応答するイベントを定義するイベント マネージャアプレットがあります。さまざまなイベントに応答し、さまざまなアクションを実 行するために、複数のイベント マネージャ アプレットを設定できます。

### サポートされるイベント

EEM は次のイベントをサポートします。

- Syslog:ASA は、syslog メッセージの ID を使用して、イベント マネージャ アプレットを トリガーするsyslogメッセージを識別します。複数のsyslogイベントを設定できますが、 単一のイベント マネージャ アプレット内で syslog メッセージの ID が重複することはでき ません。
- タイマー:タイマーを使用して、イベントをトリガーできます。各タイマーは、各イベン ト マネージャ アプレットに対して一度だけ設定できます。各イベント マネージャ アプ レットには最大で 3 つのタイマーがあります。3 種類のタイマーは次のとおりです。
	- ウォッチドッグ(定期的)タイマーは、アプレットアクションの完了後に指定された 期間が経過するとイベント マネージャ アプレットをトリガーし、自動的にリスター トします。
- •カウントダウン(ワンショット)タイマーは、指定された期間が経過するとイベント マネージャアプレットを1回トリガーします。削除および再追加されない限りはリス タートしません。
- 絶対(1 日 1 回)タイマーは、イベントを 1 日 1 回指定された時刻に発生させ、自動 的にリスタートします。時刻の形式は hh:mm:ss です。

各イベント マネージャ アプレットに対して、各タイプのタイマー イベントを 1 つだ け設定できます。

- なし:CLI または ASDM を使用してイベント マネージャ アプレットを手動で実行する場 合、イベントはトリガーされません。
- クラッシュ:ASA がクラッシュした場合、クラッシュ イベントがトリガーされます。 **output**コマンドの値に関係なく、**action**コマンドはクラッシュ情報ファイルを対象としま す。出力は **show tech** コマンドの前に生成されます。

### イベント マネージャ アプレットのアクション

イベント マネージャ アプレットがトリガーされると、そのイベント マネージャ アプレットの アクションが実行されます。各アクションには、アクションの順序を指定するために使用され る番号があります。このシーケンス番号は、イベント マネージャ アプレット内で一意である 必要があります。イベント マネージャ アプレットには複数のアクションを設定できます。コ マンドは典型的な CLI コマンドです(**show blocks** など)。

### 出力先

**output** コマンドを使用すると、アクションの出力を指定した場所に送信できます。一度にイ ネーブルにできる出力値は1つだけです。デフォルト値は**outputnone**です。この値は、**action** コマンドによるすべての出力を破棄します。このコマンドは、特権レベル 15(最高)を持つ ユーザーとして、グローバル コンフィギュレーション モードで実行されます。ディセーブル になっているため、このコマンドは入力を受け付けない場合があります。次の3つの場所のい ずれかに **action** CLI コマンドの出力を送信できます。

- なし:デフォルトの設定です。出力を破棄します。
- コンソール:出力を ASA コンソールに送信します。
- **ファイル**:出力をファイルに送信します。次の4つのファイル オプションを使用できま す。
	- 一意のファイルを作成する:イベントマネージャアプレットが呼び出されるたびに、 一意の名前を持つ新しいファイルを作成します。
	- ファイルを作成する**/**ファイルを上書きする:イベント マネージャ アプレットが呼び 出されるたびに、指定されたファイルを上書きします。
- ファイルを作成する**/**ファイルに付加する:イベント マネージャ アプレットが呼び出 されるたびに、指定されたファイルに付加します。ファイルがまだ存在しない場合は 作成されます。
- 一連のファイルを作成する:イベント マネージャ アプレットが呼び出されるたびに ローテーションされる、一意の名前を持つ一連のファイルを作成します。

## **EEM** のガイドライン

ここでは、EEM を設定する前に確認する必要のあるガイドラインおよび制限事項について説 明します。

コンテキスト モードのガイドライン

マルチ コンテキスト モードではサポートされません。

#### その他のガイドライン

- 通常、クラッシュ時は、ASAの状態は不明です。こうした状況では、一部のコマンドの実 行は安全ではない可能性があります。
- イベント マネージャ アプレットの名前にはスペースを含めることができません。
- None イベントおよび Crashinfo イベント パラメータは変更できません。
- syslog メッセージが EEM に送信されて処理されるため、パフォーマンスが影響を受ける 可能性があります。
- 各イベント マネージャ アプレットのデフォルトの出力は **outputnone** です。この設定を変 更するには、異なる出力値を入力する必要があります。
- 各イベント マネージャ アプレットに定義できる出力オプションは 1 つだけです。

## **EEM** の設定

EEM の設定は、次のタスクで構成されています。

#### 手順

- ステップ **1** イベント マネージャ アプレットの作成とイベントの設定 (4 ページ)。
- ステップ **2** アクションおよびアクションの出力先の設定 (6 ページ)を使用して無効にすることができ ます。
- ステップ **3** イベント マネージャ アプレットの実行 (8 ページ)を使用して無効にすることができます。

ステップ **4** トラック メモリ割り当ておよびメモリ使用量 (8 ページ)を使用して無効にすることができ ます。

## イベント マネージャ アプレットの作成とイベントの設定

イベントマネージャアプレットを作成してイベントを設定するには、次の手順を実行します。

#### 手順

ステップ **1** イベント マネージャ アプレットを作成し、イベント マネージャ アプレットのコンフィギュ レーション モードを開始します。

#### **event manager applet** *name*

#### 例:

ciscoasa(config)# event manager applet exampleapplet1

*name* 引数には、最大 32 文字の英数字を指定できます。スペースは使用できません。

イベント マネージャ アプレットを削除するには、このコマンドを **no** 形式で入力します。

ステップ **2** イベント マネージャ アプレットの説明を入力します。

#### **description** *text*

例:

ciscoasa(config-applet)# description applet1example

*text* 引数は、最大 256 文字です。引用符内であれば、説明テキストにスペースを含めることが できます。

- ステップ **3** 指定されたイベントを設定するには、次のコマンドのいずれかを入力します。設定されたイベ ントを削除するには、それぞれのコマンドを **no** 形式で入力します。
	- syslog イベントを設定するには、イベント マネージャ アプレットをトリガーする単一の syslog メッセージまたは syslog メッセージの範囲を指定します。

**event syslog id** *nnnnnn* [-*nnnnnn*] [**occurs** *n*] [**period** *seconds*]

例:

ciscoasa(config-applet)# event syslog id 106201

*nnnnnn* 引数には、syslog メッセージの ID を指定します。キーワードと引数のペアである **occurs** *n* は、イベント マネージャ アプレットを呼び出すために syslog メッセージが発生 しなければならない回数を示しています。デフォルトの発生回数は 0 秒ごとに 1 回です。

有効な値は、1 ~ 4294967295 です。キーワードと引数のペアである **period** *seconds* は、イ ベントが発生する際の許容時間(秒数)を示しています。また、イベント マネージャ ア プレットが設定された期間に 1 回呼び出される際の最大の間隔を制限します。有効な値 は、0 ~ 604800 です。値 0 は、期間が定義されていないことを示しています。

• イベントを設定された期間ごとに1回発生させ、自動的にリスタートするように設定しま す。

**event timer watchdog time** *seconds*

例:

ciscoasa(config-applet)# event timer watchdog time 30

秒数は、1 ~ 604800 の範囲で設定してください。

• イベントを1回発生させ、削除および再追加されない限りはリスタートしないように設定 します。

**event timer countdown time** *seconds*

例:

ciscoasa(config-applet)# event timer countdown time 60

秒数は、1 ~ 604800 の範囲で設定してください。カウントダウン タイマー イベントを削 除するには、このコマンドの **no** 形式を使用します。

- スタートアップコンフィギュレーションである場合、このタイマーはリブート 時に再実行されます。 (注)
- イベントを 1 日 1 回指定された時刻に発生させ、自動的にリスタートするように設定しま す。

**event timer absolute time** *hh:mm:ss*

例:

ciscoasa(config-applet)# event timer absolute time 10:30:20

時刻の形式は hh:mm:ss です。時刻の範囲は 00:00:00 (真夜中) から 23:59:59 です。

• ASA のクラッシュ時にクラッシュ イベントをトリガーします。

#### **event crashinfo**

例:

ciscoasa(config-applet)# event crashinfo

**output**コマンドの値に関係なく、**action**コマンドはクラッシュ情報ファイルを対象としま す。出力は **show tech** コマンドの前に生成されます。

### アクションおよびアクションの出力先の設定

アクションおよびアクションの出力を送信する特定の宛先を設定するには、次の手順を実行し ます。

#### 手順

**ステップ1** イベント マネージャ アプレットにアクションを設定します。

#### **action** *n* **cli command** *"command"*

#### 例:

ciscoasa(config-applet)# action 1 cli command "show version"

*n* オプションはアクション ID です。有効な ID の範囲は、0 ~ 4294967295 です。*command* オプ ションの値は、引用符で囲む必要があります。引用符で囲んでいない場合、コマンドが2つ以 上の単語で構成されているとエラーが発生します。このコマンドは、特権レベル15 (最高)を 持つユーザーとして、グローバル コンフィギュレーション モードで実行されます。ディセー ブルになっているため、このコマンドは入力を受け付けない場合があります。コマンドで使用 可能な場合は、**noconfirm** オプションを使用します。

- ステップ **2** 使用可能な出力先オプションを 1 つ選択します。出力先を削除するには、各コマンドの **no** 形 式を使用します。
	- **None** オプションは、**action** コマンドからのあらゆる出力を破棄します。これがデフォル ト設定です。

#### **output none**

例:

ciscoasa(config-applet)# output none

• **Console** オプションは、**action** コマンドの出力をコンソールに送信します。

#### **output console**

例:

ciscoasa(config-applet)# output console

(注) このコマンドを実行すると、パフォーマンスに影響を及ぼします。

• **New File** オプションは、呼び出された各イベント マネージャ アプレットの新しいファイ ルに **action** コマンドの出力を送信します。

#### **output file new**

例:

ciscoasa(config-applet)# output file new

ファイル名の形式は、eem-*applet*-*timestamp*.logです。ここで、*applet*はイベントマネージャ アプレットの名前、*timestamp* は日付のタイム スタンプ(形式は YYYYMMDD-hhmmss) を示しています。

• **New Set of Rotated Files** オプションは、ローテーションされる一連のファイルを作成しま す。新しいファイルが書き込まれる場合、最も古いファイルが削除され、最初のファイル が書き込まれる前に後続のすべてのファイルに番号が再度割り振られます。

#### **output file rotate** *n*

例:

ciscoasa(config-applet)# output file rotate 50

最も新しいファイルが 0 で示され、最も古いファイルが最大数(*n* -1)で示されます。*n* オプションはローテーションの値です。有効な値の範囲は 2 ~ 100 です。ファイル名の形 式は、eem-*applet*-*x*.log です。ここで、*applet* はアプレットの名前、*x* はファイル番号を示 しています。

• **Single Overwritten File** オプションは、**action** コマンドの出力を単一のファイルに書き込み ます。このファイルは毎回上書きされます。

#### **output file overwrite** *filename*

例:

ciscoasa(config-applet)# output file overwrite examplefile1

*filename* 引数は、(ASA に対して)ローカルのファイル名です。このコマンドは、FTP、 TFTP、および SMB のターゲット ファイルを使用する場合もあります。

• **SingleAppendedFile**オプションは、**action**コマンドの出力を単一のファイルに書き込みま すが、このファイルは毎回上書きされます。

#### **output file append** *filename*

例:

ciscoasa(config-applet)# output file append examplefile1

*filename* 引数は、(ASA に対して)ローカルのファイル名です。

## イベント マネージャ アプレットの実行

イベント マネージャ アプレットを実行するには、次の手順を実行します。

#### 手順

イベント マネージャ アプレットを実行します。

**event manager run** *applet*

例:

ciscoasa# event manager run exampleapplet1

**eventnone**コマンドで設定されていないイベントマネージャアプレットを実行すると、エラー が発生します。*applet*引数は、イベント マネージャ アプレットの名前です。

### トラック メモリ割り当ておよびメモリ使用量

メモリ割り当てとメモリ使用量をログに記録するには、次の手順を実行します。

#### 手順

ステップ **1** メモリ ロギングをイネーブルにします。

**memory logging** [1024-4194304] [**wrap**] [**size** [1-2147483647]] [**process** *process-name*] [**context** *context-name*]

#### 例:

ciscoasa(config)# memory logging 202980

必要な唯一の引数は、メモリ ロギング バッファ内のエントリ数です。**wrap** オプションは、 ラップ時にバッファを保存するようメモリ ロギング ユーティリティに指示します。保存でき るのは一度だけです。

メモリ ロギング バッファが複数回ラップした場合は、上書きされます。バッファがラップす ると、そのデータの保存をイネーブルにするトリガーがイベントマネージャに送信されます。 **size**オプションは、特定のサイズをモニターします。**process**オプションは、特定のプロセスを モニタします。

Checkheaps プロセスは、非標準の方法でメモリ アロケータを使用するため、プロ セスとして完全に無視されます。 (注)

**context** オプションは、指定した名前で特定の仮想コンテキストのメモリ ロギングを記録しま す。

メモリ ロギング パラメータを変更するには、それをディセーブルにしてから、再度イネーブ ルにします。

ステップ **2** メモリ ロギング結果を表示します。

**show memory logging** [**brief** | **wrap**] **show memory logging include** [**address**] [**caller**] [**operator**] [**size**] [**process**] [**time**] [**context**]

#### 例:

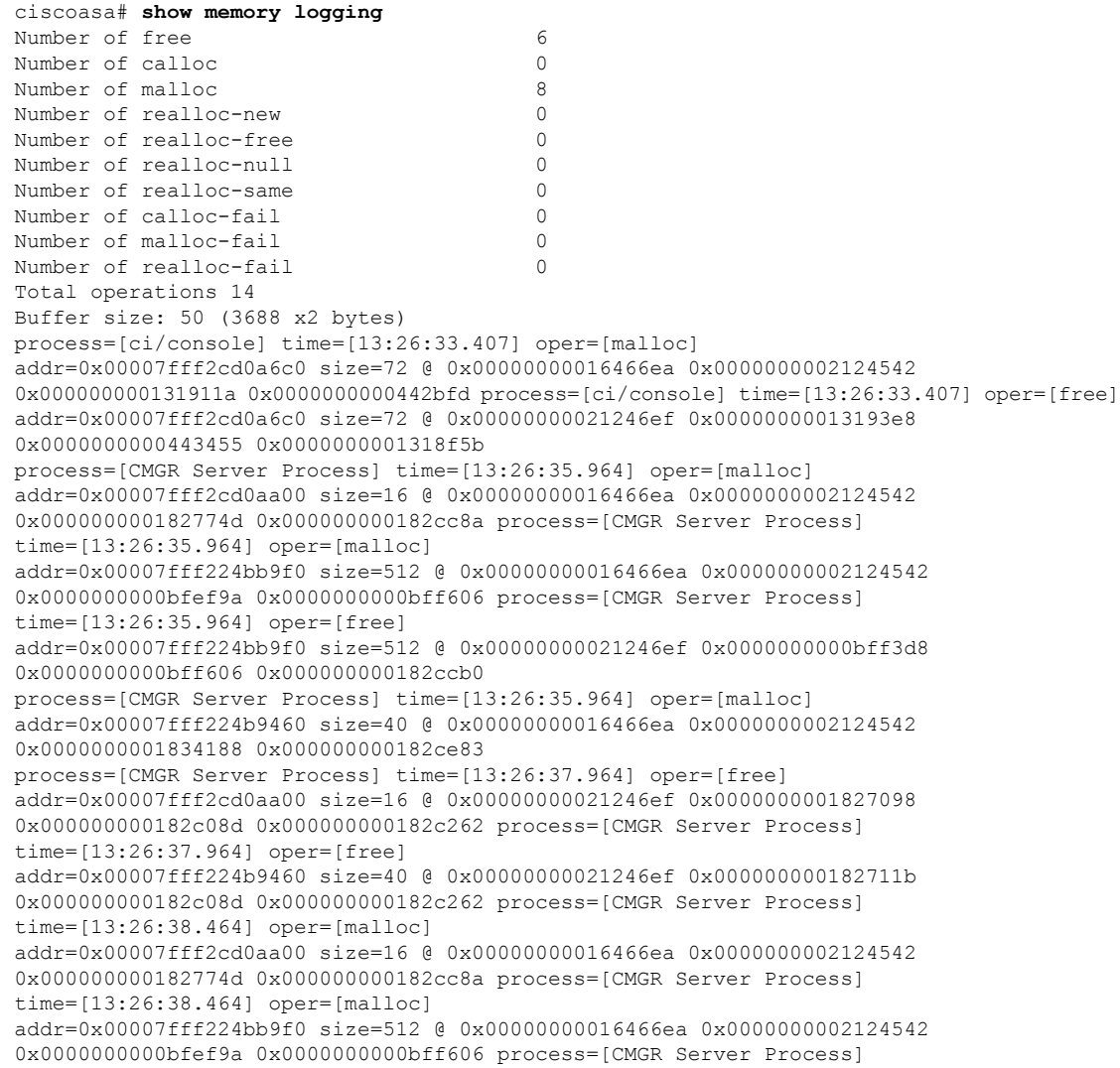

```
time=[13:26:38.464] oper=[free]
addr=0x00007fff224bb9f0 size=512 @ 0x00000000021246ef 0x0000000000bff3d8
0x0000000000bff606 0x000000000182ccb0
process=[CMGR Server Process] time=[13:26:38.464] oper=[malloc]
addr=0x00007fff224b9460 size=40 @ 0x00000000016466ea 0x0000000002124542
0x0000000001834188 0x000000000182ce83
process=[ci/console] time=[13:26:38.557] oper=[malloc]
addr=0x00007fff2cd0a6c0 size=72 @ 0x00000000016466ea 0x0000000002124542
0x000000000131911a 0x0000000000442bfd process=[ci/console] time=[13:26:38.557] oper=[free]
addr=0x00007fff2cd0a6c0 size=72 @ 0x00000000021246ef 0x00000000013193e8
0x0000000000443455 0x0000000001318f5b
ciscoasa# show memory logging include process operation size
Number of free 6
Number of calloc 0<br>Number of malloc 0<br>8
Number of malloc 8
Number of realloc-new 0
Number of realloc-free 0
Number of realloc-null 0
Number of realloc-same 0
Number of calloc-fail 0
Number of malloc-fail 0
Number of realloc-fail 0
Total operations 14
Buffer size: 50 (3688 x2 bytes)
process=[ci/console] oper=[malloc] size=72 process=[ci/console] oper=[free]
size=72 process=[CMGR Server Process] oper=[malloc] size=16
process=[CMGR Server Process] oper=[malloc] size=512 process=[CMGR Server Process]
oper=[free] size=512 process=[CMGR Server Process] oper=[malloc] size=40
process=[CMGR Server Process] oper=[free] size=16 process=[CMGR Server Process]
oper=[free] size=40 process=[CMGR Server Process] oper=[malloc] size=16
process=[CMGR Server Process] oper=[malloc] size=512 process=[CMGR Server Process]
oper=[free] size=512 process=[CMGR Server Process] oper=[malloc] size=40
process=[ci/console] oper=[malloc] size=72 process=[ci/console]
oper=[free] size=72 ciscoasa# show memory logging brief
Number of free 6
Number of calloc 0
Number of malloc 8
Number of realloc-new 0
Number of realloc-free 0
Number of realloc-null 0
Number of realloc-same 0
Number of calloc-fail 0
Number of malloc-fail 0
Number of realloc-fail 0
Total operations 14
Buffer size: 50 (3688 x2 bytes)
```
どのオプションも指定しない場合、**show memory logging** は統計情報を表示し、記録された処 理を表示します。**brief** オプションは、統計情報だけを表示します。**wrap** オプションは、重複 したデータが表示または保存されないように、ラップ時点でバッファを表示してから、その データを消去します。**include** オプションは、指定されたフィールドのみを出力に含めます。 任意の順序でフィールドを指定できますが、必ず次の順序で表示されます。

- **1.** プロセス
- **2.** 時刻
- **3.** コンテキスト(シングル モード以外)
- **4.** 処理 (free/malloc/など)
- **5.** アドレス
- **6.** サイズ
- **7.** 発信者

出力形式は、次のとおりです。

#### process=[XXX] time=[XXX] context=[XXX] oper=[XXX] address=0xXXXXXXXX size=XX  $@$ XXXXXXXX XXXXXXXX XXXXXXXX XXXXXXXX

最大4つの発信者アドレスが表示されます。例に示すように、処理の種類(番号)が出力に列 挙されます。

ステップ **3** メモリ ロギング ラップ イベントに応答します。

#### **event memory-logging-wrap**

例:

```
ciscoasa(config)# event manager applet memlog
ciscoasa(config)# event memory-logging-wrap
ciscoasa(config)# action 0 cli command "show memory logging wrap"
ciscoasa(config)# output file append disk0:/memlog.log
```
この例では、すべてのメモリ割り当てを記録するアプレットを示します。メモリロギングに対 してラップがイネーブルになっている場合は、メモリロガーが、設定されたアプレットをトリ ガーするイベントをイベント マネージャに送信します。

## **EEM** の例

次に、ブロックの漏えい情報を1時間ごとに記録し、その出力をローテーションされる一連の ログ ファイルに書き込み、1 日分のログを保持するイベント マネージャ アプレットの例を示 します。

```
ciscoasa(config)# event manager applet blockcheck
ciscoasa(config-applet)# description "Log block usage"
ciscoasa(config-applet)# event timer watchdog time 3600
ciscoasa(config-applet)# output rotate 24
ciscoasa(config-applet)# action 1 cli command "show blocks old"
```

```
次に、毎日午前 1 時に ASA をリブートし、必要に応じて設定を保存するイベント マネージャ
アプレットの例を示します。
```

```
ciscoasa(config)# event manager applet dailyreboot
ciscoasa(config-applet)# description "Reboot every night"
ciscoasa(config-applet)# event timer absolute time 1:00:00
ciscoasa(config-applet)# output none
ciscoasa(config-applet)# action 1 cli command "reload save-config noconfirm"
```
次に、午前0時から午前3時の間に特定のインターフェイスをディセーブルにするイベントマ ネージャ アプレットの例を示します。

```
ciscoasa(config)# event manager applet disableintf
ciscoasa(config-applet)# description "Disable the interface at midnight"
ciscoasa(config-applet)# event timer absolute time 0:00:00
ciscoasa(config-applet)# output none
ciscoasa(config-applet)# action 1 cli command "interface GigabitEthernet 0/0"
ciscoasa(config-applet)# action 2 cli command "shutdown"
ciscoasa(config-applet)# action 3 cli command "write memory"
ciscoasa(config)# event manager applet enableintf
ciscoasa(config-applet)# description "Enable the interface at 3am"
ciscoasa(config-applet)# event timer absolute time 3:00:00
ciscoasa(config-applet)# output none
ciscoasa(config-applet)# action 1 cli command "interface GigabitEthernet 0/0"
ciscoasa(config-applet)# action 2 cli command "no shutdown"
ciscoasa(config-applet)# action 3 cli command "write memory"
```
## **EEM** のモニタリング

EEM をモニターするには、次のコマンドを参照してください。

• **clear configure event manager**

このコマンドは、イベント マネージャの実行コンフィギュレーションを削除します。

• **clear configure event manager applet** *appletname*

このコマンドは、コンフィギュレーションから指定のイベント マネージャ アプレットを 削除します。

• **show counters protocol eem**

このコマンドは、イベント マネージャのカウンタを表示します。

• **show event manager**

このコマンドは、ヒット カウントやイベント マネージャ アプレットが最後に呼び出され たのはいつかなど、設定されたイベント マネージャ アプレットに関する情報を表示しま す。

• **show memory logging**、**show memory logging include**

これらのコマンドは、メモリ割り当てとメモリ使用量に関する統計情報を表示します。

• **show running-config event manager**

このコマンドは、イベント マネージャの実行コンフィギュレーションを表示します。

# **EEM** の履歴

表 **<sup>1</sup> : EEM** の履歴

I

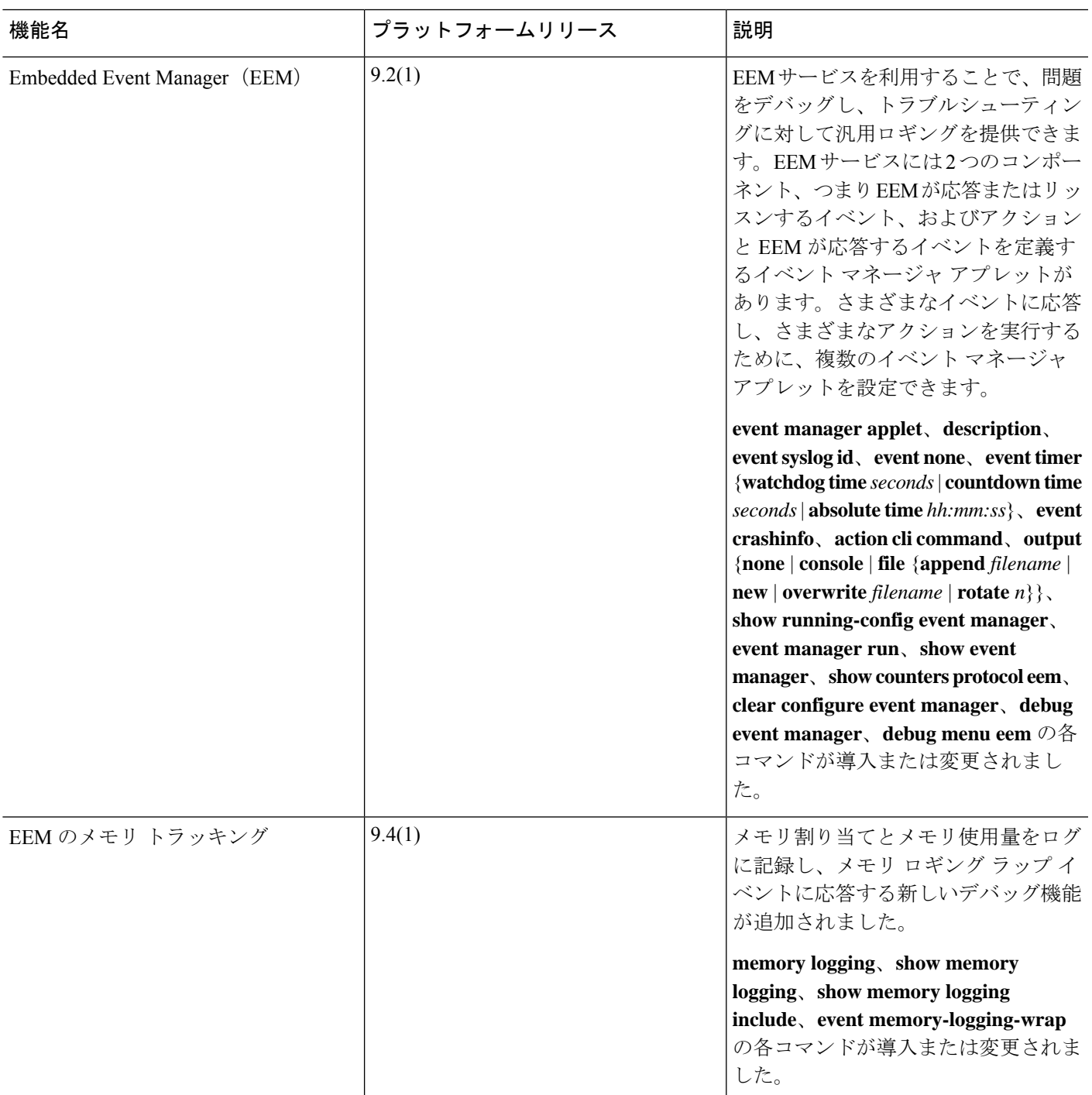

I

翻訳について

このドキュメントは、米国シスコ発行ドキュメントの参考和訳です。リンク情報につきましては 、日本語版掲載時点で、英語版にアップデートがあり、リンク先のページが移動/変更されている 場合がありますことをご了承ください。あくまでも参考和訳となりますので、正式な内容につい ては米国サイトのドキュメントを参照ください。